# **Dokumentation: Teams Integration for STARFACE**

# Übersicht Installation & Konfiguration

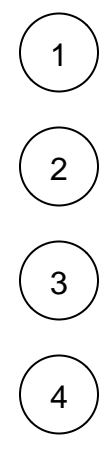

**[Vorbereitende Maßnahmen](https://wiki.fluxpunkt.de/display/FPW/Teams+Integration+for+STARFACE%3A+STARFACE+Konfiguration)** - Technische Voraussetzungen

**[Microsoft Phone System / Teams](https://wiki.fluxpunkt.de/display/FPW/Teams+Integration+for+STARFACE%3A+Microsoft+Phone+System)** – Konfiguration

**[Die Verbindung zwischen STARFACE und Teams](https://wiki.fluxpunkt.de/display/FPW/Teams+Integration+for+STARFACE%3A+Patton+SBC)** – Konfiguration Patton Session Border Controller (SBC)

**[STARFACE](https://wiki.fluxpunkt.de/display/FPW/Teams+Integration+for+STARFACE%3A+STARFACE+Modul+und+Teams+App)** – Teams Modul/App-Integration und SIP-Interkonnektivität

- [1. STARFACE Konfiguration](#page-0-0)
- [2. Microsoft Phone System Konfiguration](#page-1-0)
- [3. Patton SBC Konfiguration](#page-1-1)
- [4. STARFACE Modul und Teams App](#page-10-0)

## <span id="page-0-1"></span><span id="page-0-0"></span>**Inhalt**

- [Inhalt](#page-0-1)
- [Vorwort](#page-0-2)
- **[Technische Voraussetzungen & Vorbereitende Maßnahmen](#page-0-3)**
- [Telefone \(SIP-Accounts\)](#page-1-2)

## <span id="page-0-2"></span>**Vorwort**

STARFACE-seitig muss je Teams-Benutzer ein SIP-Account (Telefonie-Endgerät) angelegt werden. Dieses Telefonie-Endgerät muß wiederum dem jeweiligen STARFACE-Benutzer zugewiesen werden.

Der SBC registriert sich an diesen SIP-Accounts und kann so die Kommunikation zwischen dem STARFACE-User und dessen Teams-Umgebung herstellen. Teams wird so zum "Endgerät" einer STARFACE, kann parallel zu bestehenden Endgeräten mitklingeln und nach Extern telefonieren.

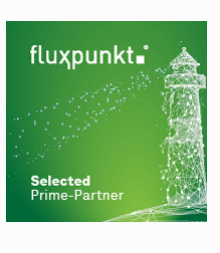

Für die Umsetzun g der Teams Integratio n

empfehlen wir Ihnen, ausgewäh lte **Integra**

**tionspartner** auszuwählen, die über das entsprechende Know-How im Bereich Teams, STARFACE und Patton verfügen.

Von Fluxpunkt wurde die folgenden "Leuchtturmpartner" ausgewählt, um andere STARFACE-Partner und Endkunden bei der Integration zu unterstützen:

- [EDV-BV GmbH](https://www.edv-bv.de/loesungen/microsoft-teams-als-telefonanlage/)
- [GDS GmbH](https://www.gdsinfo.de/)
- [Kronshage IT](https://kronshage.it/)
- [Luithle & Luithle GmbH](https://www.llnet.de/)
- [Netzwerkkontor GmbH &](https://netzwerkkontor.com/)
- [Co. KG](https://netzwerkkontor.com/) [SMEA IT Services GmbH](https://www.smea-it.de/)
- [STARFACE GmbH](https://www.starface.com)
- [swissnet](https://swissnet.ag/swissnet-meets-microsoft/)

[telecommunication ag](https://swissnet.ag/swissnet-meets-microsoft/)

Alphabetische Reihenfolge ohne Wertung

# <span id="page-0-3"></span>**Technische Voraussetzungen & Vorbereitende Maßnahmen**

Für die Umsetzung der Anbindung einer STARFACE an Microsoft Teams sind folgende Voraussetzungen bzw. Anforderungen zu erfüllen:

- STARFACE **Version 6.7.3.11 oder neuer**
- STARFACE **Lizenz** "MS Teams Integration" sowie "UCC-Client Premium" für jeden Teams-
- Benutzer
- Unbeschränkte **Erreichbarkeit externer HTTPS-Dienste** (TCP/443; kein HTTPS-Proxy!):
	- login.microsoftonline.com
		- o service-cloud-connector.fluxpunkt.de
		- omni-client.fluxpunkt.de

# <span id="page-1-2"></span>**Telefone (SIP-Accounts)**

Im Bereich der STARFACE-Administration muß als vorbereitende Maßnahme je Teams-Benutzer ein SIP-Endgerät angelegt werden. Als Gerätetyp kann "Standard SIP" ausgewählt werden.

Wir empfehlen, den Gerätenamen entsprechend der Benutzeremailadresse zu erzeugen: beispielsweise würde aus m[ax.mustermann@Musterfirma.de](mailto:Max.Mustermann@Musterfirma.de) der Gerätename "max.mustermann" (der Benutzer, innerhalb der Domäne Musterfirma.de). Dieser Empfehlung liegt die Idee zugrunde, dass ein SIP-Konto, dessen Name dem Namensbestandteil der Emailadresse entspricht, so leicht einem Teams-User in der Microsoft-Umgebung zugeordnet werden kann.

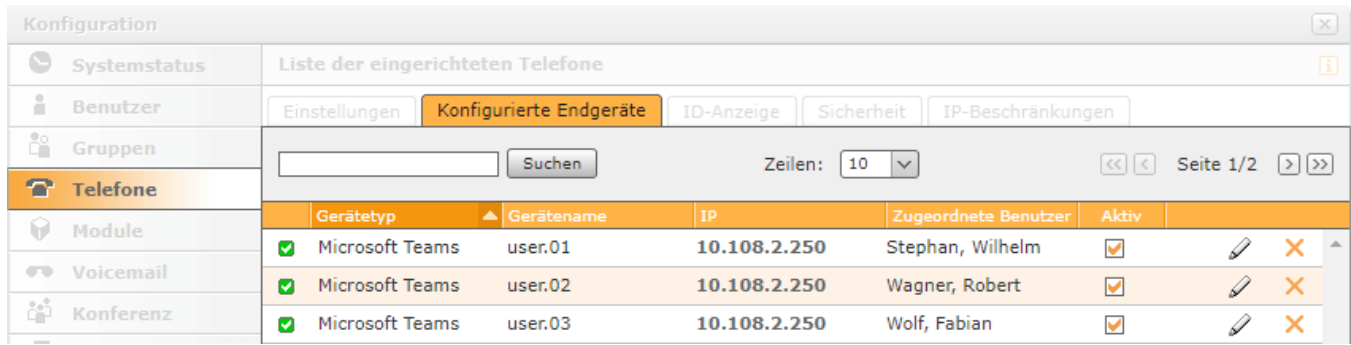

Bitte notieren Sie sich die Gerätenamen und SIP-Kennwörter, sowie deren Zuordnung zu einem STARFACE-/Teams-Benutzer (siehe Beispieltabelle). Diese Daten werden für die Einrichtung des SBC in einem späteren Konfigurationsschritt benötigt. Ihnen sollte nun beispielhaft die folgende Liste vorliegen:

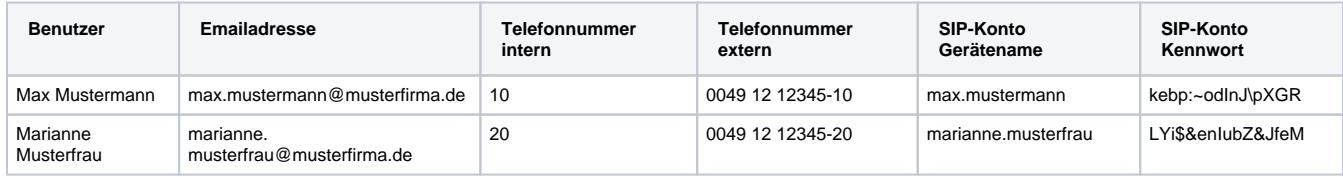

Nachdem die SIP-Geräte angelegt wurden, müssen diese dem zugehörigen STARFACE-Benutzer zugeordnet werden. Eine Anleitung finden Sie in der [STARFACE Knowledge Base.](https://knowledge.starface.de/pages/viewpage.action?pageId=46566852)

<span id="page-1-1"></span><span id="page-1-0"></span>Für die Konfiguration von Microsoft Phone System und der Anbindung von Kunden-SBCs ist die Microsoft Dokumentation zu Direct Routing einschlägig: <https://docs.microsoft.com/de-de/microsoftteams/direct-routing-landing-page>

## **Inhalt**

- **[Inhalt](#page-0-1)**
- [Vorwort](#page-0-2)
- [Technische Voraussetzungen & Vorbereitende Maßnahmen](#page-0-3)
- **[Lizenzierung](#page-2-0)**
- **[TLS Profile](#page-3-0)**
- **VolP Profile**
- **[Mapping Tabellen](#page-5-0)**
- **[Routing Tabellen](#page-7-0)**
- **[Interfaces und SIP-Gateways](#page-7-1)**
- [IP-Router und physikalische Netzwerkport-Konfiguration](#page-10-1)

# **Vorwort**

Das vorliegende Dokument richtet sich an Integrationspartner, die einen Patton SmartNode für die Anbindung der STARFACE an Microsoft Teams einsetzen und für den Kunden betreiben oder bereitstellen möchten.

Beispielhaft werden folgende Annahmen getroffen:

- 1. STARFACE IP-Adresse: 10.108.2.100
- 2. STARFACE FQDN: starface.meinefirma.de

#### 3. Benutzerdaten:

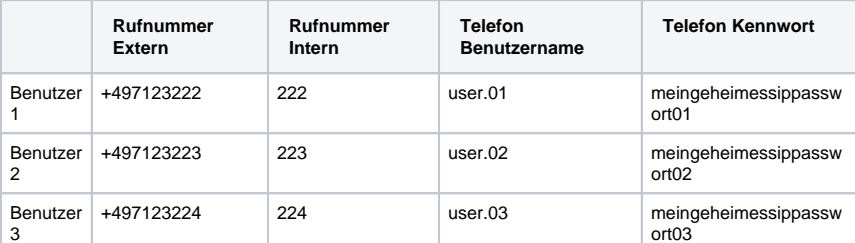

4. SBC Externes Interface FQDN/Protokoll/Port: 123.123.123.123 sbc.meinefirma.de/TLS/5062 (eth01)

5. SBC Internes Interface FQDN/Protokoll/Port: 192.168.1.1/UDP+TCP/5060 (eth00)

Die konkrete Konfiguration des Patton SmartNode SBC ist stark projektabhängig. Die vorliegende Dokumentation dient daher nur als Sammlung relevanter Konfigurationsbestandteile, die von einem Integrationspartner auf die konkrete Kundenumgebung angepasst werden müssen. Fluxpunkt erbringt **kei ne** Unterstützungsleistungen gegenüber Endkunden oder STARFACE-Partnern, die nicht ausgewählter Integrationspartner sind.

Basis der vorliegenden Konfigurationsbestandteile ist die von Patton mit Microsoft durchgeführte Zertifizierung von SBCs für Microsoft Teams mit Firmware Trinity 3.18.1 (Stand November 2020).

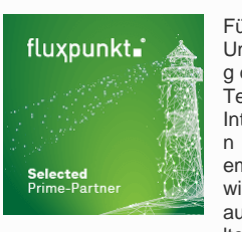

Für die Umsetzun g der <del>.</del><br>Teams **Integratio** empfehlen wir Ihnen, ausgewäh lte **Integra**

**tionspartner** auszuwählen, die über das entsprechende Know-How im Bereich Teams, STARFACE und Patton verfügen.

Von Fluxpunkt wurde die folgenden "Leuchtturmpartner" ausgewählt, um andere STARFACE-Partner und Endkunden bei der Integration zu unterstützen:

- **FDV-BV GmbH**
- [GDS GmbH](https://www.gdsinfo.de/)
- [Kronshage IT](https://kronshage.it/)
- [Luithle & Luithle GmbH](https://www.llnet.de/)
- [Netzwerkkontor GmbH &](https://netzwerkkontor.com/)
- [Co. KG](https://netzwerkkontor.com/)
- [SMEA IT Services GmbH](https://www.smea-it.de/)
- [STARFACE GmbH](https://www.starface.com)
- [swissnet](https://swissnet.ag/swissnet-meets-microsoft/)  [telecommunication ag](https://swissnet.ag/swissnet-meets-microsoft/)
- 

Alphabetische Reihenfolge ohne **Wertung** 

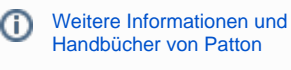

#### **Technische Voraussetzungen & Vorbereitende Maßnahmen**

Für die Umsetzung der Anbindung einer STARFACE an Microsoft Teams mit Hilfe eines Patton SmartNodes sind folgende Voraussetzungen bzw. Anforderungen zu erfüllen:

- Patton SmartNode SBC (oder IAD oder Gateway) mit **Trinity-Firmware 3.18.1 oder neuer;** bevorzugt [SN5500, SN5600 oder Virtual](https://www.patton.com/datasheet/Microsoft_Teams_datasheet_50000081.pdf)  [SmartNode mit Teams-Lizenzen](https://www.patton.com/datasheet/Microsoft_Teams_datasheet_50000081.pdf).
- **Öffentliche IP-Adresse** für den SBC (DNAT-/Portforwarding-Szenarien werden nicht untersützt).

In Patton **[Trinity Firmwareversion 3.19](https://www.patton.com/trinity/release_notes.asp?id=140) und höher** (ab Februar 2021) werden DNAT-/Portforwarding-Szenarien unterstützt! Der (i) SBC benötigt damit keine eigene öffentliche IP-Adresse mehr, sondern kann über Portforwardings erreichbar gemacht werden.

- **FQDN** bzw. vollqualifizierter Domänenname **für den SBC** (z.B. sbc01.meinefirma.de) mit Verweis **im DNS** auf dessen öffentliche IP-Adresse. **X.509 Zertifikat für den SBC** von einer [öffentlichen, vertrauenswürdigen Stammzertifizierungsstelle](https://docs.microsoft.com/de-de/microsoftteams/direct-routing-plan#public-trusted-certificate-for-the-sbc) sowie Zugriff auf den zugehörigen
- privaten Schlüssel. Das Zertifikat muß auf den FQDN des SBC ausgestellt sein.
- Der Patton SmartNode SBC muß eine **korrekte Datums-/Uhrzeitkonfiguration** besitzen und sich bestenfalls per **NTP** mit einer präzisen Zeitquelle synchronisieren.
- **Folgende Informationen** werden zusätzlich für die Konfiguration benötigt:
	- o STARFACE IP-Adresse
		- Liste aller STARFACE-Benutzer, die die Teams-Anbindung verwenden sollen, inklusive ihrer Telefonnummern (intern/extern) und den SIP-Kontodaten (Benutzername und Kennwort).

Selbstverständlich müssen der SBC und die anzubindende STARFACE per SIP und RTP unbeschränkt miteinander kommunizieren können.

## <span id="page-2-0"></span>**Lizenzierung**

Die Patton SmartNode SBC müssen über Lizenzen mit der gewünschten Anzahl SIP-Sessions (gleichzeitige Gespräche) sowie SRTP-Channels (Anzahl verschlüsselter Kanäle) ausgerüstet werden. Da die Kommunikation mit Microsoft zwingend Verschlüsselung voraussetzt, müssen für die zu erwartende Anzahl gleichzeitiger Gespräche sowohl SIP-Sessions, wie auch SRTP-Channels in gleichem Maße lizenziert werden.

Die Modelle der Serie [SmartNode SN5500](https://www.patton.com/session-border-controller/sn5500/) lassen sich so auf bis zu 200 gleichzeitige Gespräche aufrüsten. Das Modell [SmartNode SN5600](https://www.patton.com/session-border-controller/sn5600/) ist für bis zu 1.000 parallele Gespräche ausgelegt. Der [virtualisierte SmartNode](https://www.patton.com/session-border-controller/vsn/) kennt keine Beschränkungen – diese sind von der Leistungsfähigkeit der virtuellen Hardware abhängig.

Die von Patton ausgestellte Lizenzdatei sieht hierbei wie folgt aus und kann direkt per Copy&Paste auf der Kommandozeile des Geräts eingegeben werden:

#### **CLI: Eingabe auf der Kommandozeile per SSH/Telnet**

```
# SIP Sessions [sip-sessions], license serial number: 44879, system serial number: 00aabb0f2439
# Additional SIP Sessions: 20 [extra-sessions=20]
install license YdDBmT/IKgN3CZyBjNDJ6S1m+0yyXlneLhjVeNnWyl3SC
# SRTP Channels [srtp-channels], license serial number: 44880, system serial number: 00aabbcc2439
# Additional SRTP Channels: 20 [extra-channels=20]
install license Gure82bMZFNNe229ee+rEWaV2eVfOe2PJfIFzt60uKwEe
```
Ob die Lizenzen erfolgreich eingespielt wurden, kann anschließend über die Eingabe von show system licenses überprüft werden:

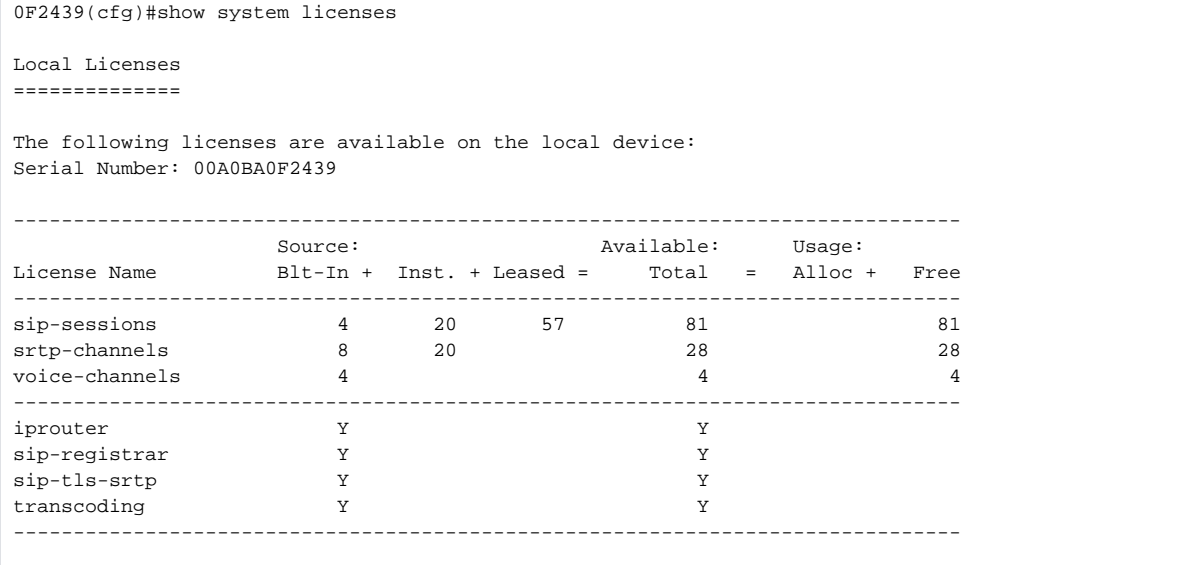

## <span id="page-3-0"></span>**TLS Profile**

Für die Kommunikation mit Microsoft über Direct Routing ist Verschlüsselung obligatorisch. Zunächst muss der SBC mit einem X.509-Zertifikat und dem zugehörigen Private Key ausgestattet werden, um sich gegenüber Microsoft auszuweisen. Die folgenden Zeilen sind auf der Kommandozeile des Geräts einzugeben, um das Zertifikat, den Private Key und die Zertifikate der Intermediate CAs zu importieren (jeweils im [PEM-Format](https://en.wikipedia.org/wiki/Privacy-Enhanced_Mail)):

Nach Eingabe des jeweiligen Λ Import-Befehls (Zeilen 1, 13 und 21) werden die Zertifikate im PEM-Format per Copy&Paste eingefügt und mit einer Leerzeile abgeschlossen.

> Die Darstellung der Zertifikate und des Private-Keys auf der linken Seite sind Beispiele und dienen der Veranschaulichung.

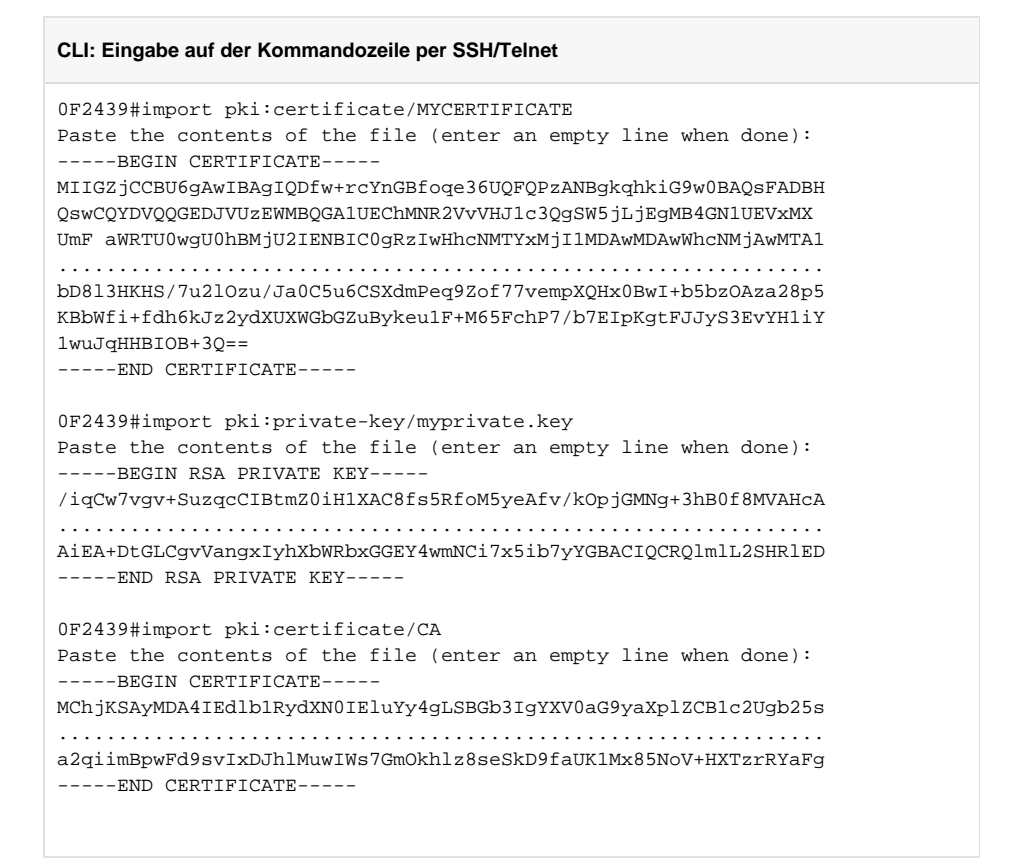

- Zeile 1: Import des eigenen X.509 Zertifikats. Der Name MYCERTIFICATE kann frei gewählt werden und wird im Folgenden für die Referenzierung dieses Zertifikats verwendet. Das Zertifikat selbst (beginnend mit -----BEGIN CERTIFICATE----- wird per Copy&Paste eingefügt. Das Zertifikat endet auf -----END CERTIFICATE----- und muß durch eine Leerzeile abgeschlossen werden.
- Zeile 13: Import des privaten Schlüssels, der zum öffentlichen Schlüssel des X.509-Zertifikats gehört.
- Zeile 21: Import einer Intermediate CA, um die "Chain-of-Trust" von einer vertrauenswürdigen Root-CA bis hin zum eigenen Zertifikat zu bilden.

Die Parameter für die verschlüsselte Kommunikation werden in einem TLS Profile konfiguriert.

**TLS Profile: Parameter für die verschlüsselte Kommunikation mit Microsoft Phone System** profile tls pf\_tls\_default no protocol tls-v1.0 no protocol tls-v1.1 compression authentication incoming authentication outgoing private-key pki:private-key/myprivate.key own-certificate 1 pki:certificate/MYCERTIFICATE own-certificate 2 pki:certificate/CA diffie-hellman-parameters pki:diffie-hellman-parameters/DEFAULT-4096 require certificate-type server

- Zeile 2-3: Durch Deaktivierung der Protokolle TLS 1.0/1.1 wird TLS 1.2 erzwungen.
- Zeile 7: Verweis auf den privaten Schlüssel
- Zeile 8: Verweis auf das eigene X.509 Zertifikat, mit dem sich der SBC ausweist.
- <span id="page-4-0"></span>Zeile 9: Verweis auf das/die zuvor importierte(n) Intermediate CA(s).

# **VoIP Profile**

Das VoIP-Profile bestimmt die Parameter, mit denen die Audiokommunikation zwischen SBC und Teams respektive SBC und STARFACE abläuft.

# **VoIP Profile für die Kommunikation mit Microsoft Phone System / Teams** profile voip pf\_voip\_microsoft codec 1 g711alaw64k rx-length 20 tx-length 20 silence-suppression voice-update-frames srtp key-lifetime 31 media-processing forced srtp transmission forced rtp rtcp-multiplexing

Zeile 2: Es wird der Audio-Codec G.711alaw gegenüber dem Microsoft SBC angeboten. Weitere Codecs werden nicht konfiguriert, damit keine Codec-Transkodierung notwendig wird (hierfür werden Hardware DSPs in Patton SmartNodes benötigt, die in begrenzter Anzahl in physikalische Geräten vorhanden sind; virtualisierte SmartNodes werden Software DSPs mit Transkodierung zu einem späteren Zeitpunkt unterstützen; vgl. Patton Roadmap).

Microsoft verlangt von Teams-zertifizierten Geräten die Erzeugung von Komfortrauschen, weshalb Stille im Audiodatenstrom erkannt und durch Rauschen ersetzt werden soll ("silence-suppression").

Zeile 3: Zur Verbesserung der Sicherheit wird nach 2<sup>31</sup> Paketen der für die Verschlüsselung verwendete SRTP-Schlüssel ausgetauscht. Diese Konfigurationsoption steht ausschließlich auf physikalischen SBCs zur Verfügung und wird auf virtualisierten SmartNodes eine Fehlermeldung erzeugen, die jedoch ignoriert werden kann.

Zeile 4: Erzwingt die Verwendung von DSP Ressourcen, die für die Verschlüsselung benötigt werden. Diese Konfigurationsoption steht ausschließlich auf physikalischen SBCs zur Verfügung und wird auf virtualisierten SmartNodes eine Fehlermeldung erzeugen, die jedoch ignoriert werden kann.

- Zeile 5: SRTP-Verschlüsselung ist zwingend zwischen Microsoft und SBC.
- Zeile 6: RTP und RTCP Multiplexing nach RFC5761 (Verwendung der selben Portnummern; Anforderung von Microsoft).

#### **VoIP Profile für die Kommunikation mit STARFACE**

```
profile voip pf_voip_starface
   codec 1 g711alaw64k rx-length 20 tx-length 20 silence-suppression voice-update-frames
   media-processing forced
   rtp rtcp-multiplexing
```
- Zeile 2: Es wird der Audio-Codec G.711alaw gegenüber der STARFACE angeboten. Weitere Codecs werden nicht konfiguriert, damit keine Codec-Transkodierung notwendig wird.
- Zeile 3: Erzwingt die Verwendung von DSP Ressourcen, die für die Verschlüsselung benötigt werden. Diese Konfigurationsoption steht ausschließlich auf physikalischen SBCs zur Verfügung und wird auf virtualisierten SmartNodes eine Fehlermeldung erzeugen, die jedoch ignoriert werden kann.

# <span id="page-5-0"></span>**Mapping Tabellen**

Die folgenden Abschnitte müssen im **context cs SWITCH** der Patton-Konfiguration O) eingetragen werden

Der SBC muß zwischen STARFACE und Microsoft Phone System die angerufene Rufnummer bzw. deren URI-Repräsentation in die jeweils erwarteten Formate bzw. Ziele übersetzen. Eine Rufnummer auf Teams-Seite muß in einen SIP-Account-Namen auf STARFACE-Seite konvertiert werden und umgekehrt: Die jeweiligen Werte für die SIP-Account-Namen und Telefonnummern müssen auf den konkreten Anwendungsfall angepasst werden. Die IP-Adresse der callinguri muß der IP-Adresse der STARFACE entsprechen!

```
Übersetzung von Teams-Telefonnummern in STARFACE Account-Namen
```

```
mapping-table calling-uri to calling-e164 mt_teams2starface-a-e164
  map sip: (. } to \lceilmap tel: (.*) to \1mapping-table calling-e164 to calling-uri mt_teams2starface-a-uri
   map \+497123222 to sip:user.01@10.108.2.100
   map \+497123223 to sip:user.02@10.108.2.100
   map \+497123224 to sip:user.03@10.108.2.100
mapping-table called-e164 to called-e164 mt_teams2starface-b-internalCalls
   map (00)?49(...?)$ to \2
```
- Zeile 1-3: Das Mapping calling-uri to calling-e164 mt\_teams2starface-a-e164 entnimmt der SIP-URI die Anruferrufnummer und setzt diese als Anruferrufnummer im Feld calling-e164.
- Zeile 5: Das Mapping calling-e164 to calling-uri mt\_teams2starface-a-uri konvertiert eine konkrete anrufende Telefonnummer zu einer anrufenden SIP-URI.
- Zeile 6-8: Konkrete Telefonnummern werden eine SIP-URI (des jeweiligen STARFACE SIP-Accounts) übersetzt, so dass der Anruf von der STARFACE dem richtigen Endgeräteaccount zugeordnet werden kann. Die IP-Adresse der SIP-URI muß der IP-Adresse der STARFACE entsprechen, da die STARFACE eingehende Anrufe von Teams ansonsten nicht dem richtigen Endgeräte-SIP-Account zuordnen kann.
- Zeile 10-12: Das Mapping called-e164 to called-e164 mt\_teams2starface-b-internalCalls wandelt von Teams signalisierte zwei- oder dreistellige Zielrufnummern (die von Teams um die Landesvorwahl ergänzt wurden in zwei- oder dreistellige Zielrufnummern ohne Landesvorwahl um. Dadurch lassen sich interne Teilnehmer der STARFACE mit zwei- oder dreistelligen internen Rufnummern erreichen.

#### **Übersetzung von STARFACE SIP-Account-Namen in Teams-Telefonnummern**

```
mapping-table called-uri to called-e164 mt_starface2teams-b-e164
   map sip:(.+)@(.+) to +4971234567890
   map sip:user.01@.+ to +497123222
   map sip:user.02@.+ to +497123223
   map sip:user.03@.+ to +497123224
```
- Zeile 1: Das Mapping called-uri to called-e164 konvertiert eine konkrete angerufene SIP-URI zu einer angerufenen Telefonnummer.
- Zeile 2: Beispiel für ein Fallback-Mapping eines beliebigen SIP-Accounts zu einer bestimmten Rufnummer (z.B. für einen Abwurfplatz).
- Zeile 3-5: Konkrete SIP-Accounts werden anhand des Account-Namens in eine Telefonnummer übersetzt, so dass der Anruf dem richtigen Teams-User zugeordnet werden kann.

Zur einfacheren Erweiterbarkeit werden alle notwendigen Anpassungen in die oben angegebenen einzelne Mapping-Tables gegliedert und durch eine Complex-Function für eine konkrete Anrufrichtung zusammengefasst:

#### **Sammlung der Anpassungen für die jeweilige Gesprächsrichtung**

```
complex-function cf_teams2starface
   execute 1 mt_teams2starface-a-e164 
   execute 2 mt_teams2starface-a-uri
   execute 3 mt_teams2starface-b-internalCalls
complex-function cf_starface2teams
   execute 1 mt_starface2teams-b-e164
```
Complex-Functions sind Ansammlungen von Mapping-Funktionen, die der angegebenen Reihe nach ausgeführt werden und Anpassungen der SIP-Parameter vornehmen.

## <span id="page-7-0"></span>**Routing Tabellen**

Routingtabellen definieren, zwischen welchen Schnittstellen (Interfaces) Anrufvermittlung stattfindet. Die Vermittlung von Anrufen kann von verschiedenen Parametern abhängig gemacht werden und es können Regelwerke (Complex-Functions oder Mappingtabellen) auf den vermittelten Anruf angewendet werden.

**Routingtabellen für die Weiterleitung von Anrufen zwischen STARFACE und Microsoft Phone System / Teams**

```
routing-table called-e164 rt_from_teams
   route default dest-interface if_sip_starface cf_teams2starface
routing-table called-e164 rt_from_starface
```

```
 route default dest-service hg_microsoft-teams cf_starface2teams
```
- Zeile 1-2: Die Routingtabelle rt\_from\_teams sendet alle Anrufe von Teams zum Interface if\_sip\_starface (dieses wird im folgenden Abschnitt beschrieben) und wendet die Complex-Function cf\_teams2starface mit den darin enthaltenen Mappings an.
- Zeile 4-5: Die Routingtabelle rt\_from\_starface sendet alle Anrufe der STARFACE zur Hunting-Group hg\_microsoft-teams (die der Reihe nach drei verschiedene georedundante Microsoft-Peers anspricht) und wendet die Complex-Function cf\_starface2teams mit den darin enthaltenen Mappings an.

## <span id="page-7-1"></span>**Interfaces und SIP-Gateways**

#### **Schnittstelle zu Microsoft Phone System / Teams**

```
interface sip if_sip_microsoft-directrouting-primary
  bind context sip-gateway gw_sip_wan_5062
  route call dest-table rt_from_teams
  remote sip.pstnhub.microsoft.com 5061
  local sbc.meinefirma.de 5062
  hold-method direction-attribute inactive
  no call-transfer accept
  privacy
  address-translation outgoing-call contact-header user-part fix sbc.meinefirma.de
  use profile voip pf_voip_microsoft
  srtp renegotiate-on-connect
  penalty-box sip-option-trigger interval 60 timeout 60 force tls
  session-timer 3600
  trust remote
  trust 52.114.0.0/16
interface sip if_sip_microsoft-directrouting-secondary
  bind context sip-gateway gw_sip_wan_5062
  route call dest-table rt_from_teams
  remote sip2.pstnhub.microsoft.com 5061
  local sbc.meinefirma.de 5062
  hold-method direction-attribute inactive
  no call-transfer accept
  privacy
  address-translation outgoing-call contact-header user-part fix sbc.meinefirma.de
  use profile voip pf_voip_microsoft
  srtp renegotiate-on-connect
  penalty-box sip-option-trigger interval 60 timeout 60 force tls
  session-timer 3600
  trust remote
  trust 52.114.0.0/16
interface sip if_sip_microsoft-directrouting-tertiary
  bind context sip-gateway gw_sip_wan_5062
  route call dest-table rt_from_teams
  remote sip3.pstnhub.microsoft.com 5061
  local sbc.meinefirma.de 5062
  hold-method direction-attribute inactive
```

```
 no call-transfer accept
  privacy
  address-translation outgoing-call contact-header user-part fix sbc.meinefirma.de
  use profile voip pf_voip_microsoft
  srtp renegotiate-on-connect
  penalty-box sip-option-trigger interval 60 timeout 60 force tls
  session-timer 3600
  trust remote
  trust 52.114.0.0/16
service hunt-group hg_microsoft-directrouting
  timeout 3
  drop-cause normal-unspecified
  drop-cause no-circuit-channel-available
  drop-cause network-out-of-order
  drop-cause temporary-failure
  drop-cause switching-equipment-congestion
  drop-cause access-info-discarded
  drop-cause circuit-channel-not-available
  drop-cause resources-unavailable
  route call 1 dest-interface if_sip_microsoft-directrouting-primary
  route call 2 dest-interface if_sip_microsoft-directrouting-secondary
  route call 3 dest-interface if_sip_microsoft-directrouting-tertiary
location-service ls_microsoft
  domain 1 microsoft.com
  domain 2 sip-du-a-eu.pstnhub.microsoft.com
  domain 3 sip-du-a-us.pstnhub.microsoft.com
  domain 4 sip-du-a-as.pstnhub.microsoft.com
  domain 5 pstnhub.microsoft.com
  domain 6 sip.pstnhub.microsoft.com
  domain 7 sip2.pstnhub.microsoft.com
  domain 8 sip3.pstnhub.microsoft.com
  identity-group DEFAULT
        user phone
    authentication inbound
      authenticate none
    registration outbound
      register none
    call outbound
      transport-protocol force tls
    call inbound
```
- Zeile 1: Primärer Microsoft Phone System/Direct Routing Peer.
- Zeile 2: Das Interface wird an das Gateway gw\_sip\_wan\_5062 gebunden.
- Zeile 3: Anrufe von Microsoft Phone System werden an die Routingtabelle rt\_from\_teams übergeben und dort in Richtung STARFACE geroutet.
- Zeile 4: FQDN und Portnummer des Microsoft Peers
- Zeile 5: Lokale Identität und Portnummer des SBCs
- Zeile 9: Im SIP-Contact-Header für ausgehende Anrufe den FQDN des SBCs setzen.
- Zeile 10: Zuvor konfiguriertes VoIP-Profil verwenden
- Zeile 12: In Intervallen von 60 Sekunden ein SIP-Options-Paket an Microsoft senden (zwingend)
- Zeile 17, 33: Sekundärer und Tertiärer Microsoft Phone System/Direct Routing Peer. Identische Konfiguration wie beim primären Peer; lediglich abweichende Remote-Adresse.
- Zeile 49: Hunting Group, die der Reihe nach die einzelnen Microsoft Peers anspricht (Hochverfügbarkeit); Timeout von 3 Sekunden, falls ein Peer nicht antwortet
- Zeile 63: Location Service, der Pakete von Microsoft von den angegebenen Domänen akzeptiert, "user=phone" der SIP-URI hinzufügt und als Transportprotokoll TLS erzwingt.

#### **Schnittstelle zur STARFACE**

```
interface sip if_sip_starface
  bind context sip-gateway gw_sip_lan_5060
  route call dest-table rt_from_starface
  remote starface.meinefirma.de
  hold-method direction-attribute sendonly
   early-disconnect
   no call-transfer accept
   no call-transfer emit
   address-complete-indication accept set
  address-translation incoming-call calling-e164 from-header
   address-translation incoming-call calling-uri from-header
   address-translation incoming-call calling-name from-header
   use profile voip pf_voip_starface
   trust remote
authentication-service as_starface-sipaccounts
  username user.01 password meingeheimessippasswort01
  username user.02 password meingeheimessippasswort02
  username user.03 password meingeheimessippasswort03
location-service ls_starface
   domain 1 starface.meinefirma.de
   identity-group teams
     authentication outbound
       authenticate 1 authentication-service as_starface-sipaccounts
     authentication inbound
           authenticate none
     registration outbound
           registrar starface.meinefirma.de
           lifetime 180
       register auto
     call outbound
     call inbound
         identity user.01 inherits teams
         identity user.02 inherits teams
         identity user.03 inherits teams
```
#### **SIP-Gateways**

```
context sip-gateway gw_sip_lan_5060
  bind location-service ls_starface
   interface if_gw_sip_lan_5060
    transport-protocol udp+tcp 5060
    no transport-protocol tls
     bind ipaddress ROUTER if_eth00 if_eth00
context sip-gateway gw_sip_lan_5060
  no answer-untrusted-hosts
  no shutdown
context sip-gateway gw_sip_wan_5062
  use profile tls pf tls default
  bind location-service ls_microsoft
  interface if_gw_sip_wan_5062
    no transport-protocol udp+tcp
    transport-protocol tls 5062
    bind ipaddress ROUTER if_eth01 if_eth01
     spoofed contact-header manual sbc01.fluxpunkt.de port 5062
     spoofed via-header manual sbc01.fluxpunkt.de port 5062
context sip-gateway gw_sip_wan_5062
  no answer-untrusted-hosts
   connection-reuse
   no shutdown
```
# <span id="page-10-1"></span>**IP-Router und physikalische Netzwerkport-Konfiguration**

#### **IP Router Konfiguration**

```
context ip ROUTER
   interface if_eth00
         ipaddress if_eth00 192.168.1.1/24
     tcp adjust-mss rx mtu
     tcp adjust-mss tx mtu
   interface if_eth01
     ipaddress if_eth01 123.123.123.123/28
     tcp adjust-mss rx mtu
```
#### **Physikalische Portkonfiguration**

tcp adjust-mss tx mtu

```
port ethernet 0 0
  bind interface ROUTER if_eth00
   no shutdown
port ethernet 0 1
  bind interface ROUTER if_eth01
  no shutdown
```
# <span id="page-10-0"></span>**Inhalt**

**[Inhalt](#page-0-1)** 

- **U** [Vorwort](#page-0-2)  $\blacksquare$
- [Sicherheit](#page-11-0)
- [Technische Voraussetzungen & Vorbereitende Maßnahmen](#page-0-3)
- **[Installation des STARFACE Moduls](#page-11-1)** 
	- **[Lizenzierung](#page-2-0)** 
		- **[Konfiguration](#page-13-0)**
- **[Inbetriebnahme der STARFACE Teams App](#page-14-0)** 
	- **[Teams App herunterladen und organisationsweit verteilen](#page-14-1)** 
		- [Verbindung zu Ihrer STARFACE](#page-14-2)
		- [Anmeldung an Ihrer STARFACE](#page-14-3)

### **Vorwort**

Auf der STARFACE muss das Modul für die Teams Integration installiert werden. In Teams muss die Teams App installiert werden. Anschließend können sich Benutzer der Teams App mit Ihrer STARFACE verbinden.

# <span id="page-11-0"></span>**Sicherheit**

Bei der Architektur der STARFACE Teams Integration haben wir großen Wert auf Sicherheit gelegt: So ist es möglich, die STARFACE von "außen" unerreichbar, hinter einer Firewall zu betreiben. Es sind **kein e Port-Forwardings** oder von Extern erreichbare Dienste innerhalb Ihrer Infrastruktur notwendig. Für die Kommunikation mit Teams, baut das auf der STARFACE laufende Modul, **ausgehend einen verschlüsselten Tunnel** (Websocket-Verbindung; TCP/443) zu einem zentralen und hochskalierbaren Cloud-Connector-Dienst auf.

Jede STARFACE-Installation wird über den Hostnamen bzw. Name der Anlage im Cloud-Connector-Dienst registriert. Der Cloud-Connector verbindet anfragende Teams-Clients, nach Übermittlung eines korrekten Schlüssels, mit der für sie zuständigen (und durch den Anlagennamen definierten) STARFACE-Installation über den bestehenden Tunnel. Der Schlüssel verhindert, dass unberechtigte Anfragen ungefiltert an die STARFACE-Installation weitergereicht werden und z.B. Anmeldeversuche (Brute-Force) stattfinden können. Während die UCI-Schnittstelle der STARFACE für den STARFACE Mobileoder UCC-Client freigegeben werden muß, **schirmt der Cloud-Connector-Dienst der Teams-Integration diese vor externen Zugriffen ab**.

Aus Sicherheitsgründen wird der Schlüssel zufällig vom Modul erzeugt und kann nicht vom Benutzer eingegeben werden. **Bitte behandeln Sie den Schlüssel vertraulich** und geben diesen nur an Benutzer weiter, die berechtigterweise eine Verbindung zu Ihrer STARFACE aufbauen können sollen. Wenn Zweifel an der Vertraulichkeit des Schlüssels bestehen, kann dieser neu generiert und erneut verteilt werden.

Client-Anfragen, die einen korrekten Anlagenschlüssel übermitteln, können sich im nächsten Schritt für eine UCI-Verbindung authentifizieren. Dies ist vergleichbar mit der Anmeldung eines UCC-Clients an der STARFACE. **Der Cloud-Connector-Dienst speichert selbst keine Zugangsdaten** sondern leitet berechtigte Anfragen lediglich an die STARFACE weiter. Benutzerauthentifizierung, Berechtigungssteuerung und Umsetzung der Sicherheitskonzepte steuert weiterhin die STARFACE.

# **Technische Voraussetzungen & Vorbereitende Maßnahmen**

Für die Installation des STARFACE Moduls sind folgende Voraussetzungen bzw. Anforderungen zu erfüllen:

- STARFACE **Version 6.7.3.11 oder neuer**
- **STARFACE Lizenz "MS Teams Integration" sowie "UCC-Client Premium" für jeden Teams-**Benutzer
- Unbeschränkte **Erreichbarkeit externer HTTPS-Dienste** (TCP/443; kein HTTPS-Proxy!): login.microsoftonline.com
	- service-cloud-connector.fluxpunkt.de
	- omni-client.fluxpunkt.de

# <span id="page-11-1"></span>**Installation des STARFACE Moduls**

Laden Sie eine kompatible Modulversion aus unserem Wiki unter [Teams Integration for STARFACE](https://wiki.fluxpunkt.de/display/FPW/Teams+Integration+for+STARFACE) heru nter. Befolgen Sie die [Anleitung zur Installation von STARFACE Modulen](https://wiki.fluxpunkt.de/display/FPW/Module+FAQ#expand-WiewerdenModuleinstalliert).

#### **Maximal eine Modulkonfiguration**

Achten Sie darauf, dass nicht mehr als eine Modulkonfiguration auf Ihrer STARFACE existiert. Ein Betrieb mit mehreren Modulkonfigurationen ist nicht unterstützt.

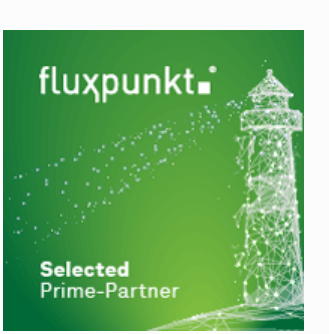

#### Für die Umsetzung der Teams Integration empfehlen wir Ihnen, ausgewählte

**Integrationspartner** auszuwählen, die über das entsprechende Know-How im Bereich Teams, STARFACE und Patton verfügen.

Von Fluxpunkt wurde die folgenden "Leuchtturmpartner" ausgewählt, um andere STARFACE-Partner und Endkunden bei der Integration zu unterstützen:

- [EDV-BV GmbH](https://www.edv-bv.de/loesungen/microsoft-teams-als-telefonanlage/)
- [GDS GmbH](https://www.gdsinfo.de/)
- [Kronshage IT](https://kronshage.it/)
- [Luithle & Luithle GmbH](https://www.llnet.de/) [Netzwerkkontor GmbH &](https://netzwerkkontor.com/)
- [Co. KG](https://netzwerkkontor.com/)
- [SMEA IT Services GmbH](https://www.smea-it.de/)
- [STARFACE GmbH](https://www.starface.com) [swissnet](https://swissnet.ag/swissnet-meets-microsoft/)
- 

[telecommunication ag](https://swissnet.ag/swissnet-meets-microsoft/)

Alphabetische Reihenfolge ohne Wertung

Es gibt zwei Möglichkeiten der Lizenzierung: STARFACE User-Assigned-Licenses und Fluxpunkt Floating-Licenses, die unterschiedliche Anwendungsfälle abdecken:

# 1. STARFACE User-Assigned-License (UAL)

Mit **User-Assigned-Licenses** von STARFACE kann einzelnen Benutzern das Recht für die Teams Integration zugewiesen werden. Die Installation der Lizenzen erfolgt über den üblichen Weg, STARFACE-eigene Lizenzen in die Anlage einzutragen:

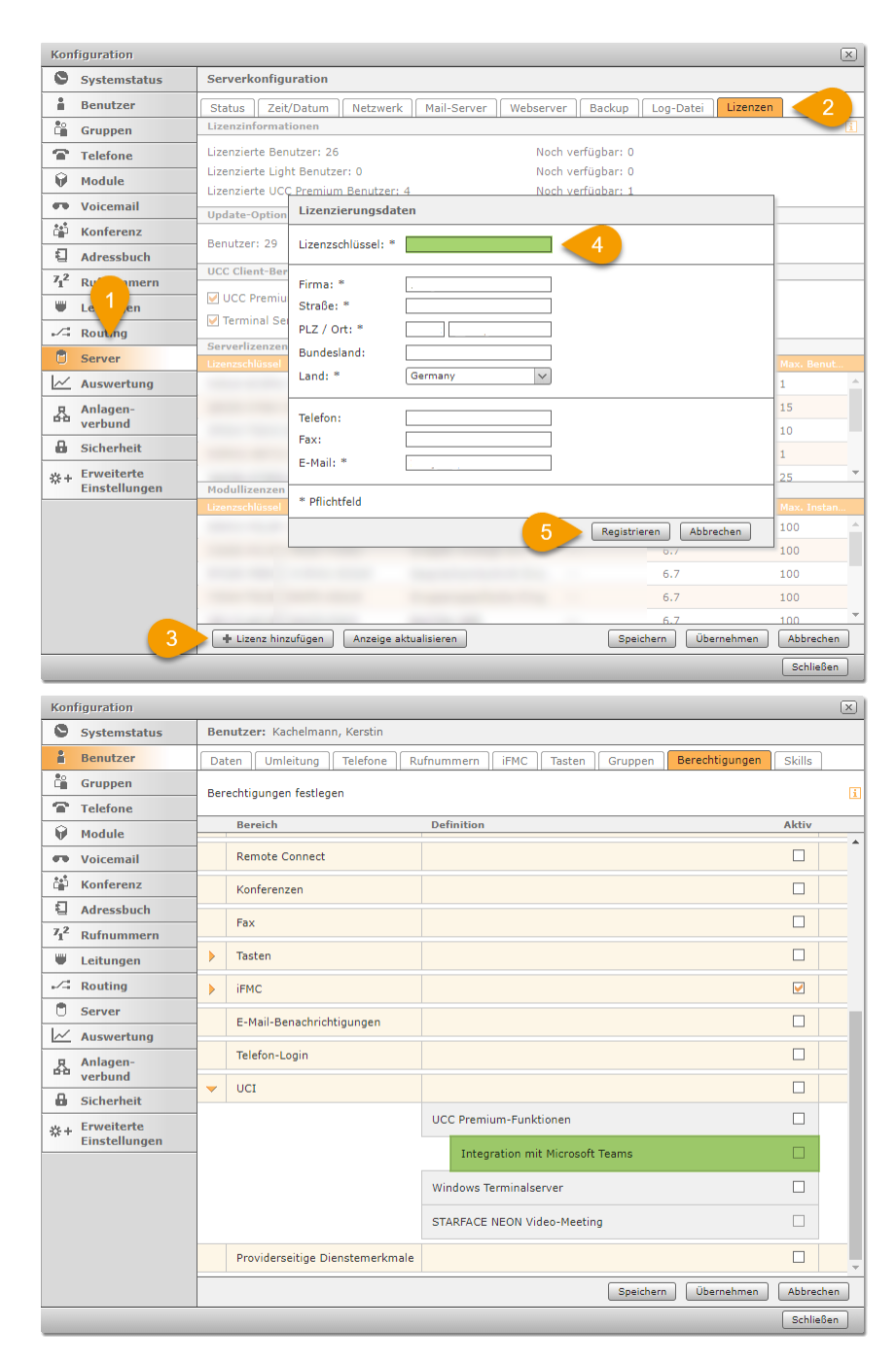

Das Benutzerrecht Integration mit Microsoft Teams ist als "Unterrecht" der UCC Premium-Funktionen realisiert. Es ist also notwendig, für den Benutzer UCC Premium-Funktionen bereitzustellen, bevor das Teams-Recht gewährt werden kann. Die STARFACE Teams-Lizenz enthält nicht bereits die UCC Premium-Lizenz.

# 2. Fluxpunkt Floating-License (FL)

Bei **Floating-Licenses** von Fluxpunkt wird die Anzahl der Nutzer, die gleichzeitig die Teams App verwenden können, lizenziert. Wenn sich ein Benutzer abmeldet, kann sich stattdessen ein anderer Benutzer über die Teams App mit der STARFACE verbinden. Ein Lizenzschlüssel von Fluxpunkt muss im Tab Lizenzen der Modulkonfiguration in das entsprechende Feld eingetragen und anschließend der orangefarbenen Speichern-Button geklickt werden. Daraufhin erscheinen Details zum eingetragenen Lizenzschlüssel.

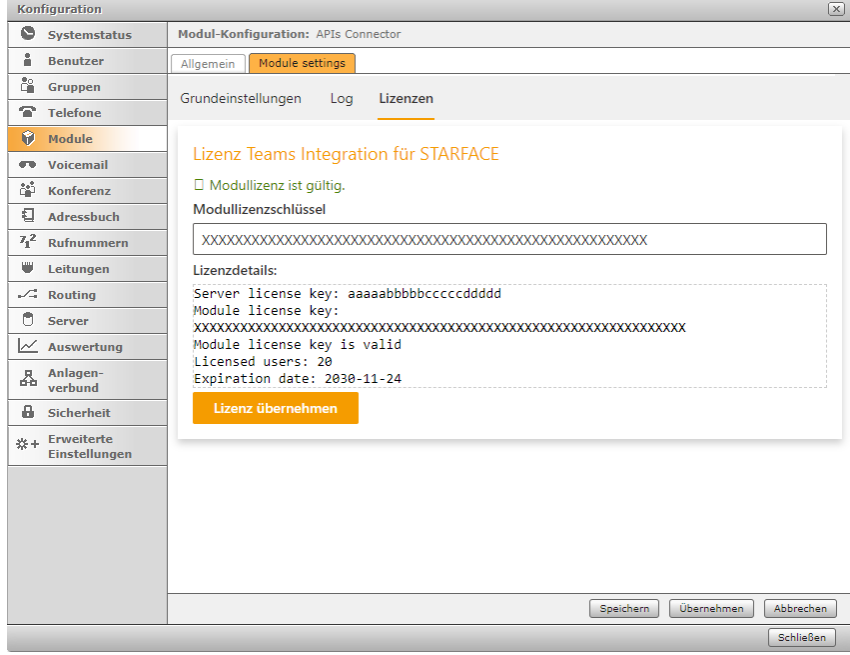

# <span id="page-13-0"></span>**Konfiguration**

4

3

2

1

Im Tab Grundeinstellungen muss ein STARFACE Name und ein Schlüssel vergeben werden. Der Schlüssel kann (aus Sicherheitsgründen) nicht von Hand eingetragen werden, sondern wird vom System erzeugt. Gehen Sie wie folgt vor:

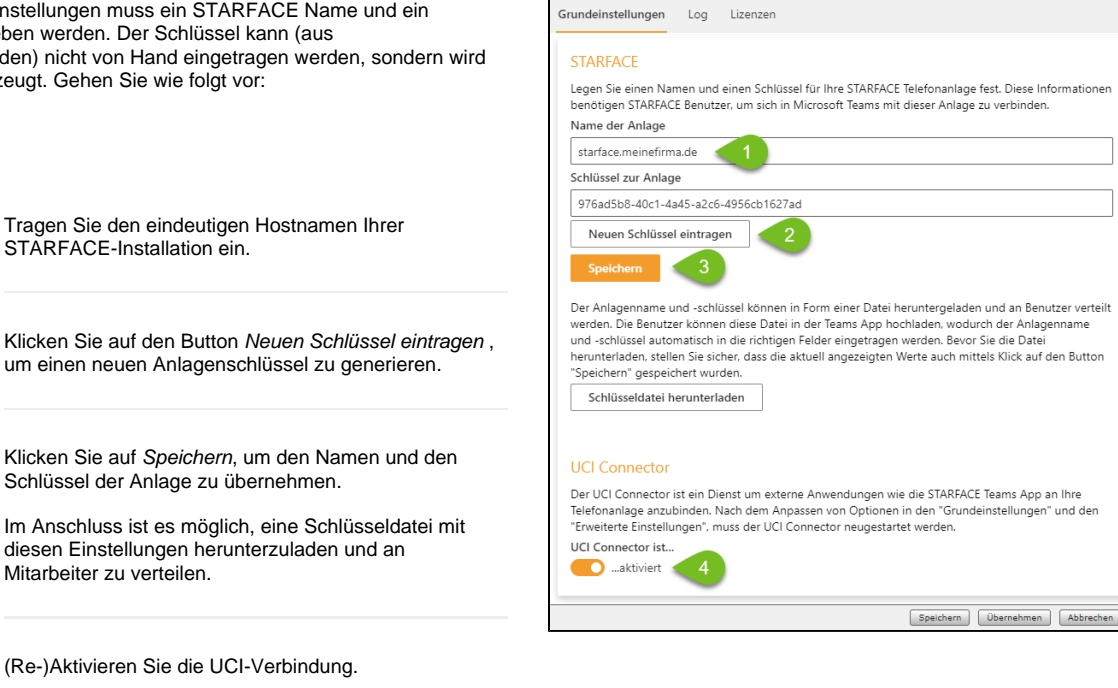

Modul-Konfiguration: APIs Connector Allgemein Module settings

Der UCI-Connector erlaubt es Teams-Benutzern, sich mit der UCI-Schnittstelle der STARFACE zu verbinden. In diesem Moment wird eine Anmeldung mit STARFACE-Zugangsdaten in der STARFACE Teams App möglich.

Den STARFACE Hostnamen und Schlüssel müssen Benutzer später in der Teams App eintragen, um sich mit Ihrer STARFACE-Installation zu verbinden. Sie können die Daten entweder über Kommunikationswege wie Teams-Chat oder E-Mail weitergeben oder Sie laden die vom Modul generierte Schlüsseldatei herunter und verteilen diese an Ihre Benutzer. Die Schlüsseldatei läßt sich per Drag&Drop in das Anmeldefenster der STARFACE Teams App ziehen und übergibt damit die notwendigen Konfigurationsdaten an die Client App.

# <span id="page-14-0"></span>**Inbetriebnahme der STARFACE Teams App**

Die Inbetriebnahme der STARFACE Teams App ist ein dreistufiger Vorgang, wobei die organisationsweite Bereitstellung einmalig von einem Administrator durchzuführen ist. Alternativ kann eine benutzerspezifische Bereitstellung auch über das Importieren der App durch einen normalen Benutzer erfolgen.

<span id="page-14-1"></span>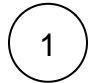

#### **Teams App herunterladen und organisationsweit verteilen**

Laden Sie eine Teams App Version aus unserem Wiki herunter ([Teams Integration for STARFACE](https://wiki.fluxpunkt.de/display/FPW/Teams+Integration+for+STARFACE)), die kompatibel mit der eingesetzten STARFACE Modulversion ist. Eine Anleitung zur Installation der App-Datei in Teams finden Sie unter [https://docs.](https://docs.microsoft.com/de-de/microsoftteams/platform/concepts/deploy-and-publish/apps-upload) [microsoft.com/de-de/microsoftteams/platform/concepts/deploy-and-publish/apps-upload](https://docs.microsoft.com/de-de/microsoftteams/platform/concepts/deploy-and-publish/apps-upload) . Eine Verteilung der Teams App über den Teams App "Store" ist in Planung.

<span id="page-14-2"></span>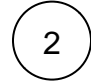

# **Verbindung zu Ihrer STARFACE**

Wählen Sie Ihre STARFACE, indem Sie den STARFACE Namen und Schlüssel aus Ihrer Modulkonfiguration eintragen oder die heruntergeladene Schlüsseldatei in das hellgraue Drag-and-Drop Feld ziehen.

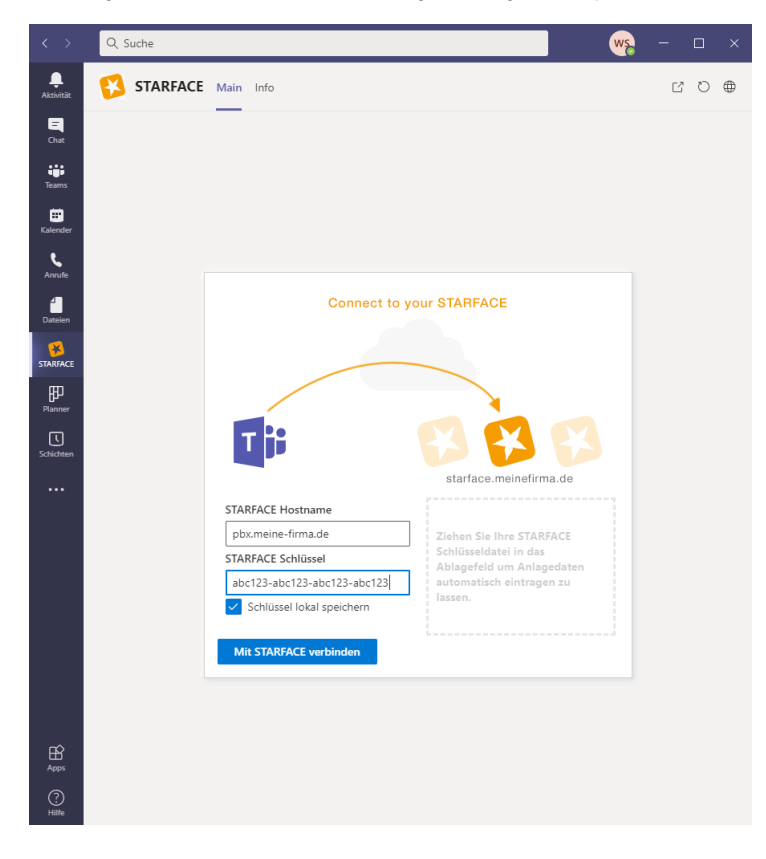

<span id="page-14-3"></span>3

**Anmeldung an Ihrer STARFACE**

Melden Sie sich nun mit Ihren STARFACE Zugangsdaten an

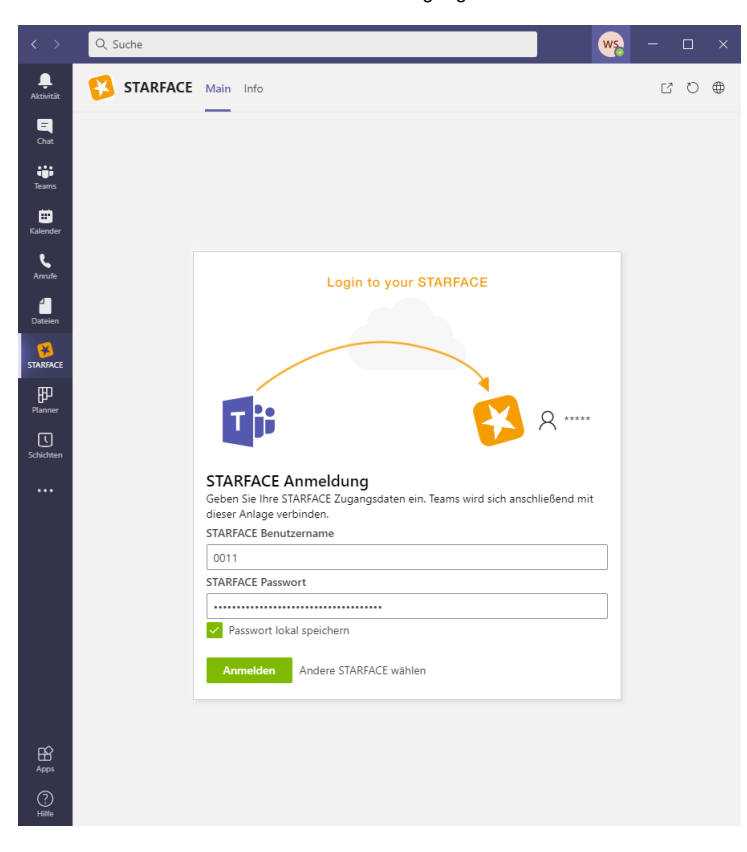